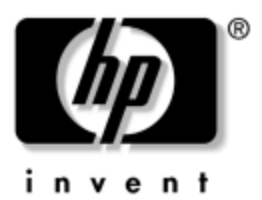

# **Reference Guide** HP Docking Station

Document Part Number: 367055-002

January 2005

This guide provides information on installing and operating the HP Docking Station and on using it with your computer, as well as tips on solving common problems.

Download from Www.Somanuals.com. All Manuals Search And Download.

© Copyright 2004, 2005 Hewlett-Packard Development Company, L.P.

Microsoft is a U.S. registered trademark of Microsoft Corporation.

The information contained herein is subject to change without notice. The only warranties for HP products and services are set forth in the express warranty statements accompanying such products and services. Nothing herein should be construed as constituting an additional warranty. HP shall not be liable for technical or editorial errors or omissions contained herein.

Reference Guide HP Docking Station Second Edition January 2005 First Edition September 2004 Document Part Number: 367055-002

# **Contents**

#### **[1](#page-3-0) [Getting Started](#page-3-1)**

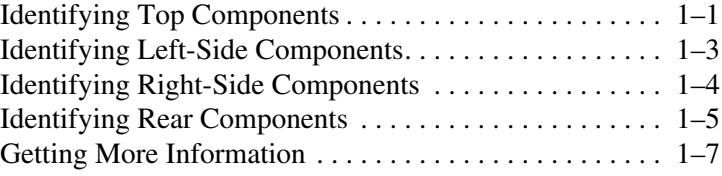

#### **[2](#page-10-0) [Docking and Undocking](#page-10-1)**

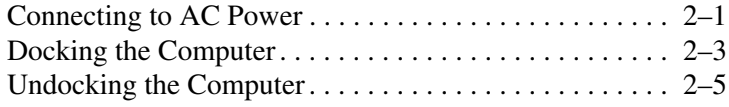

## **[3](#page-16-0) [Using the Docking Station](#page-16-1)**

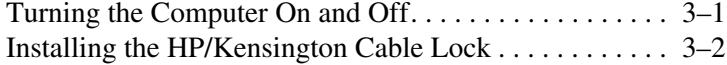

#### **[A](#page-22-0) [Troubleshooting](#page-22-1)**

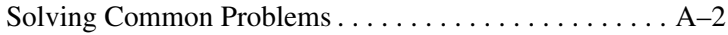

# **1**

# **Getting Started**

## <span id="page-3-2"></span><span id="page-3-1"></span><span id="page-3-0"></span>**Identifying Top Components**

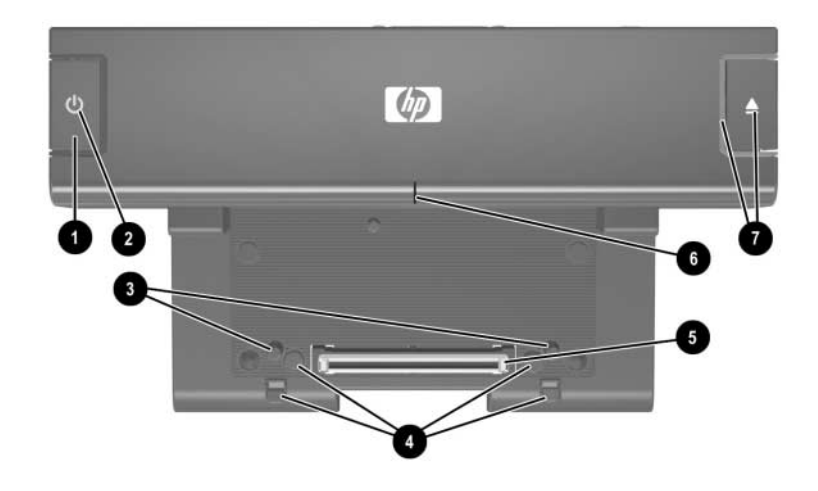

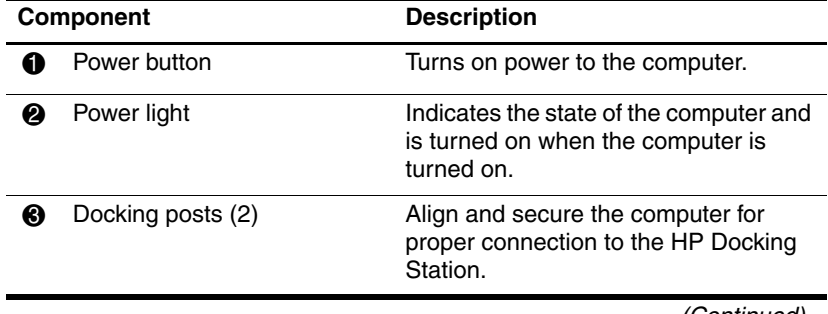

(Continued)

*Reference Guide 1–1*

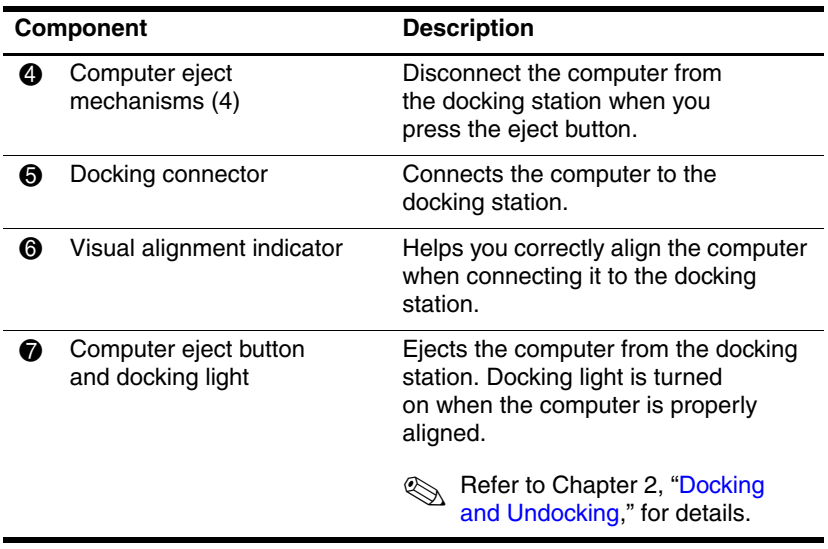

## <span id="page-5-0"></span>**Identifying Left-Side Components**

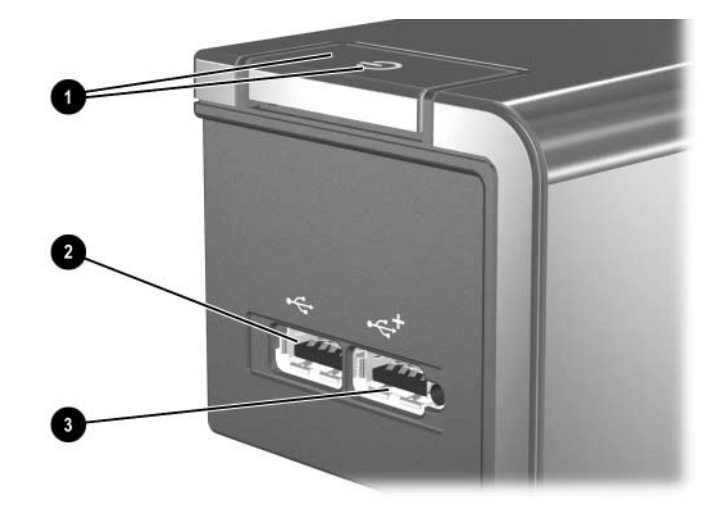

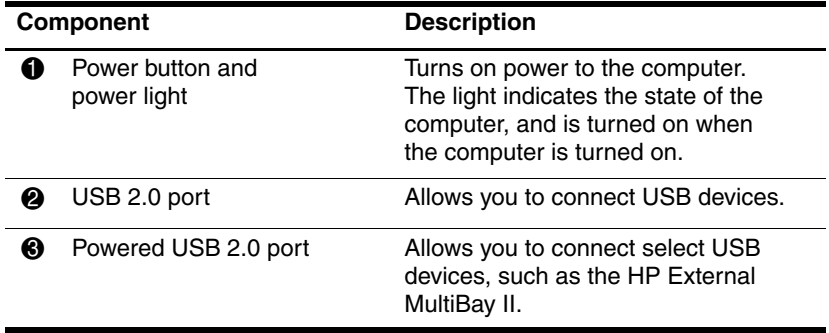

# <span id="page-6-0"></span>**Identifying Right-Side Components**

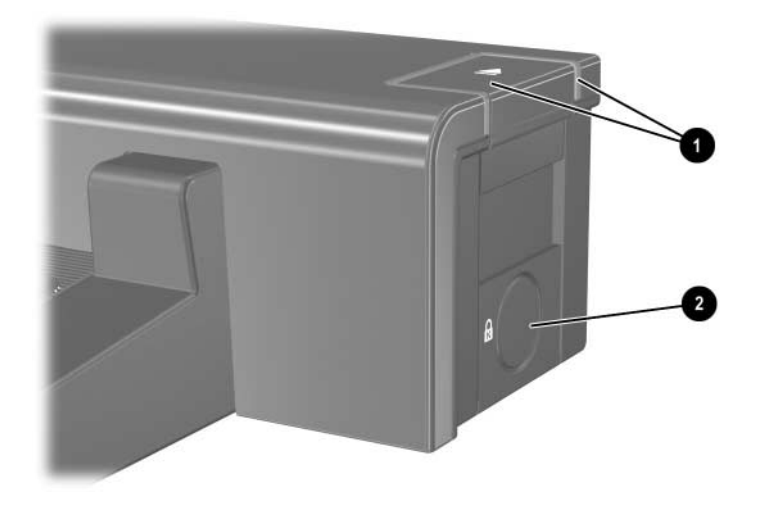

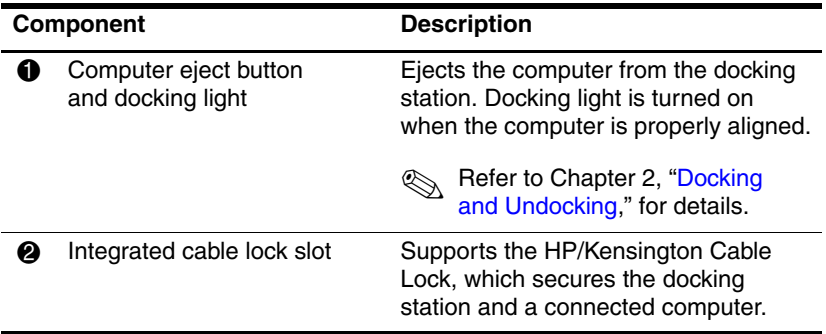

## <span id="page-7-0"></span>**Identifying Rear Components**

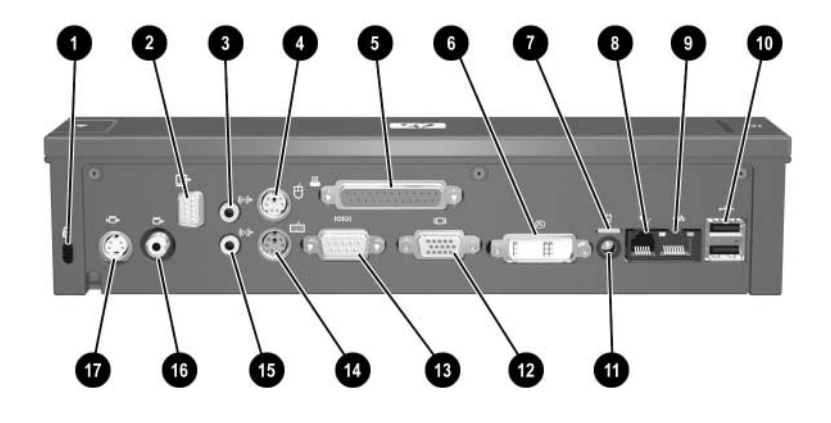

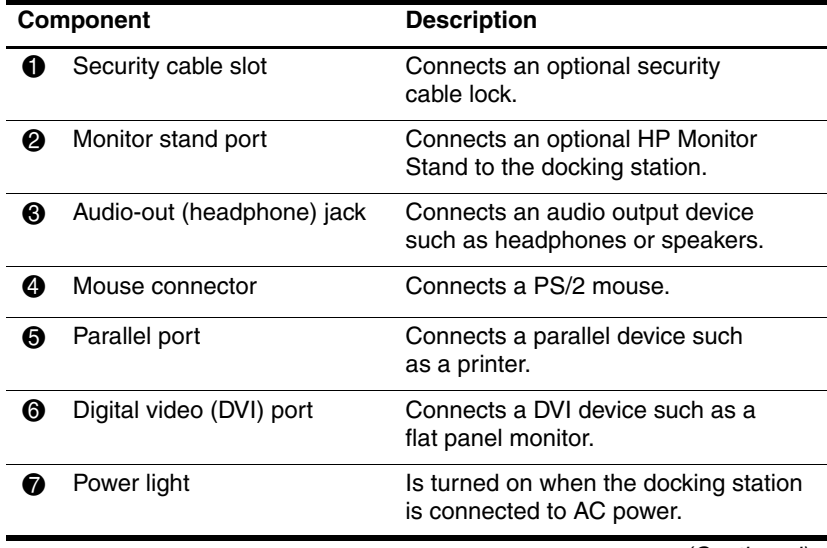

(Continued)

*Reference Guide 1–5*

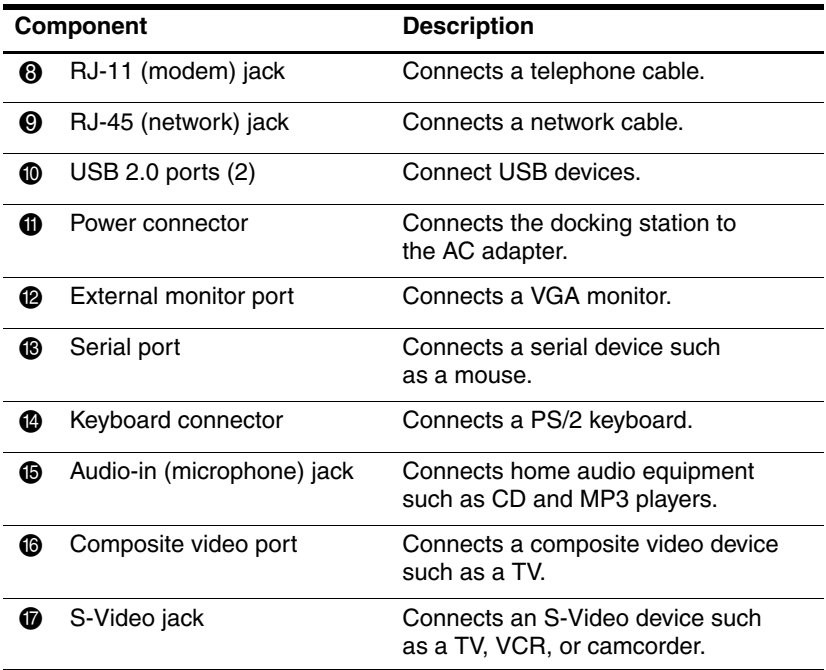

## <span id="page-9-0"></span>**Getting More Information**

Å**WARNING:** To reduce the risk of serious injury, read the *Safety and Comfort Guide.* It describes proper workstation setup, and proper posture, health, and work habits for notebook users. The *Safety and Comfort Guide* [also provides important electrical and mechanical safety](http://www.hp.com/ergo)  [information. This guide is available on the Web at](http://www.hp.com/ergo)  <http://www.hp.com/ergo>, on the notebook hard drive, and through the Help and Support Center at **Start > Help and Support**.

- The *Notebook Documentation* CD, included with the computer, contains comprehensive information about your computer, as well as governmental agency and safety information about the use of your computer.
- The *Accessory Documentation* CD, included with the docking station, contains governmental agency and safety information about the use of this device.
- The HP Web site <http://www.hp.com> provides product news and software updates.

**2**

# <span id="page-10-3"></span><span id="page-10-0"></span>**Docking and Undocking**

## <span id="page-10-2"></span><span id="page-10-1"></span>**Connecting to AC Power**

Connect the docking station to AC power at all times.

Å**WARNING:** To reduce the risk of electric shock or damage to your equipment:

- Plug the power cord into an AC outlet that is easily accessible at all times.
- Disconnect the power from the product by unplugging the power cord from the AC outlet.
- If provided with a 3-pin attachment plug on your power cord, plug the cord into a grounded (earthed) 3-pin outlet. Do not disable the power cord grounding pin; for example, by attaching a 2-pin adapter. The grounding pin is an important safety feature.
- Do not place anything on power cords or cables. Arrange them so that no one can accidentally step on or trip over them.
- Do not pull on a cord or cable. When unplugging a cord from the AC outlet, grasp the cord by the plug.

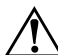

Å**WARNING:** To reduce the risk of electric shock, fire, or damage to the equipment, do not attempt to operate the computer and docking station with a voltage converter kit sold for appliances. Use only the power cord included with the docking station.

*Reference Guide 2–1*

- 1. Insert the AC adapter  $\bullet$  into the power connector on the docking station.
- 2. Insert one end of the power cord  $\bullet$  into the AC adapter.
- 3. Insert the other end of the power cord  $\bigcirc$  into an AC outlet.

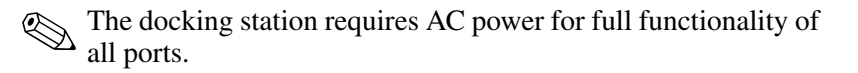

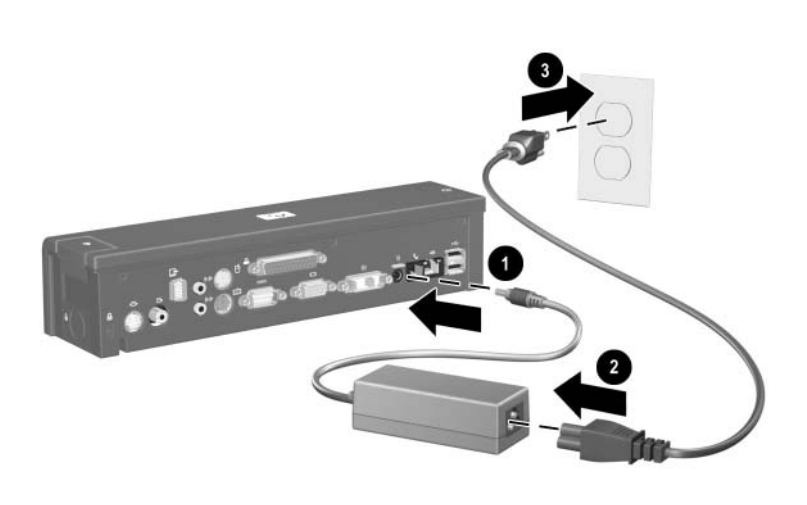

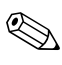

The light above the power connector is turned on when the docking station is connected to AC power.

## <span id="page-12-0"></span>**Docking the Computer**

- 1. Close the computer. If you close the computer when the power is on, the computer may enter standby mode. To resume operation after docking, open the computer, and then press the power button.
- 2. Angle the front of the computer downward.

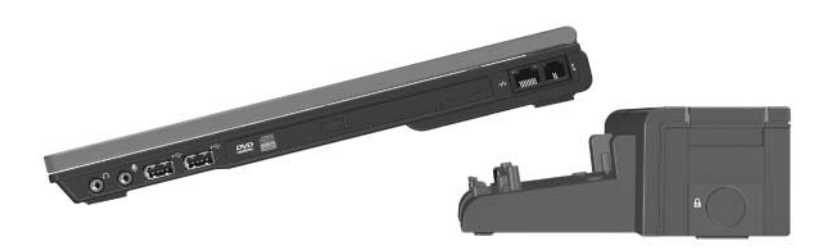

3. Line up the visual alignment indicator on the computer with the indicator on the docking station.

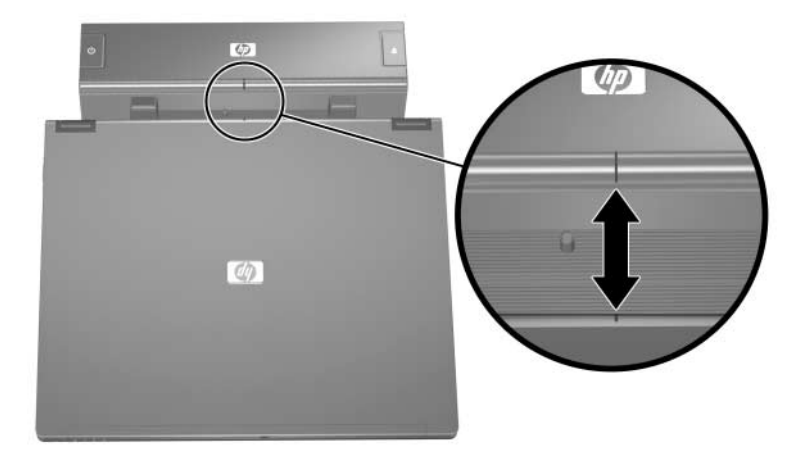

*Reference Guide 2–3*

4. Align the posts on the docking station with the receptors on the bottom of the computer, and then gently press the computer down onto the docking station until you hear a click. When the computer is properly aligned, the docking station docking light is turned on.

Make sure the computer is properly aligned and seated, and fully docked. For help with most common docking problems, refer to Appendix A, ["Troubleshooting](#page-22-2)."

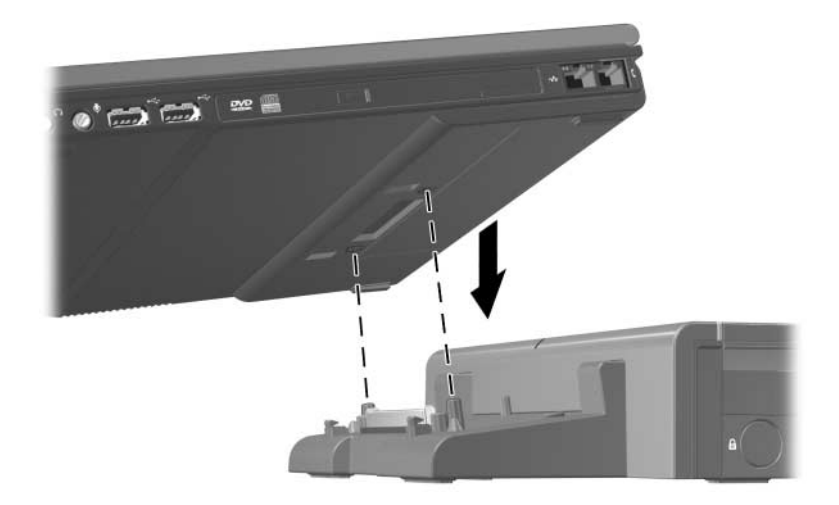

The docking light will not be turned on when you dock the computer unless the AC adapter is connected to the docking station.

## <span id="page-14-0"></span>**Undocking the Computer**

1. Close the computer. If you close the computer when the power is on, the computer may enter standby mode. To resume operation after undocking, open the computer, and then press the power button.

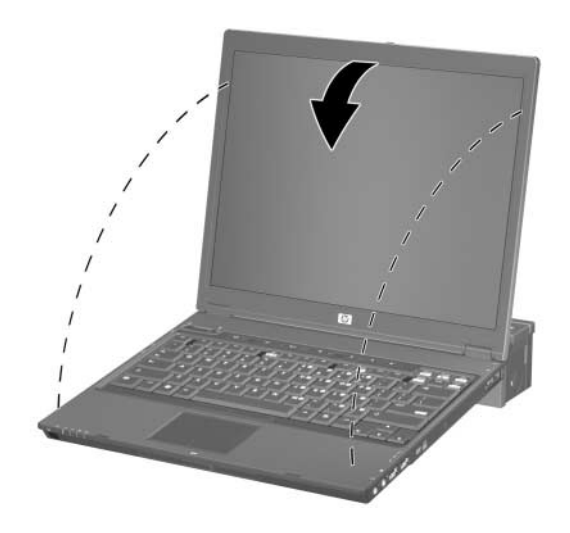

- 2. Press the eject button  $\bullet$ . The computer disconnects from the docking station.
- 3. Lift up the computer  $\bullet$ .

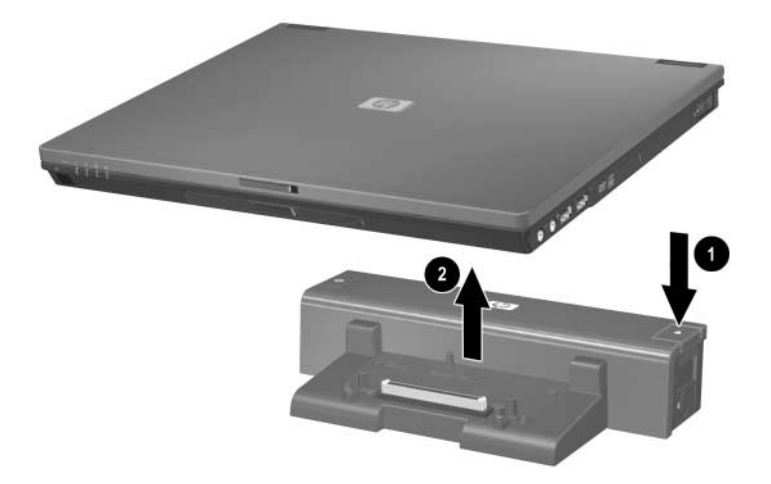

# <span id="page-16-1"></span><span id="page-16-0"></span>**Using the Docking Station**

## <span id="page-16-2"></span>**Turning the Computer On and Off**

When you connect a computer to the docking station, you can turn the computer on and off using either the computer power button or the docking station power button  $\bullet$ . When you turn on the system, the power button light is turned on  $\bullet$ . When you properly align the computer to the docking station, the docking light  $\Theta$  is turned on.

The docking light will not be turned on when you dock the computer unless the AC adapter is connected to the docking station. For help with most common docking problems, refer to Appendix A, "[Troubleshooting.](#page-22-2)"

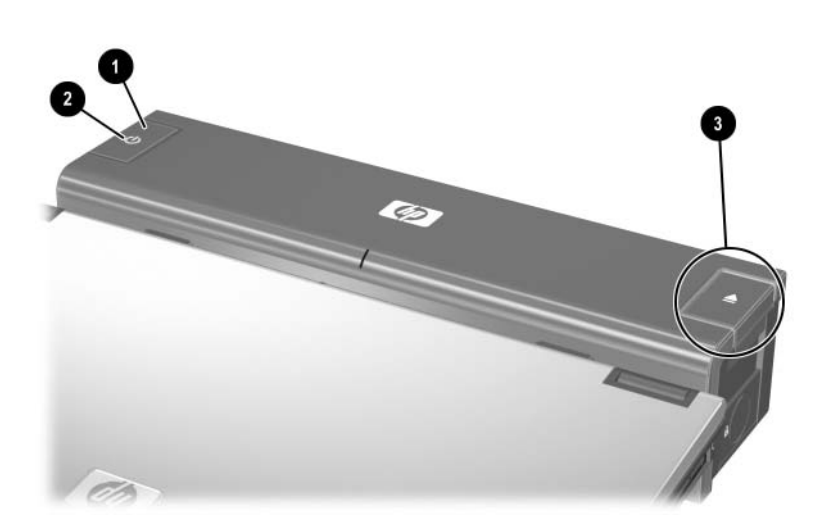

*Reference Guide 3–1*

## <span id="page-17-0"></span>**Installing the HP/Kensington Cable Lock**

Security solutions are designed to act as deterrents. These<br>strain being mishandl deterrents may not prevent a product from being mishandled or stolen.

The HP/Kensington Cable Lock (purchased separately) allows you to secure the docking station and a docked computer. Install the cable lock into the integrated cable lock slot on the right side of the docking station, as shown in the following illustrations.

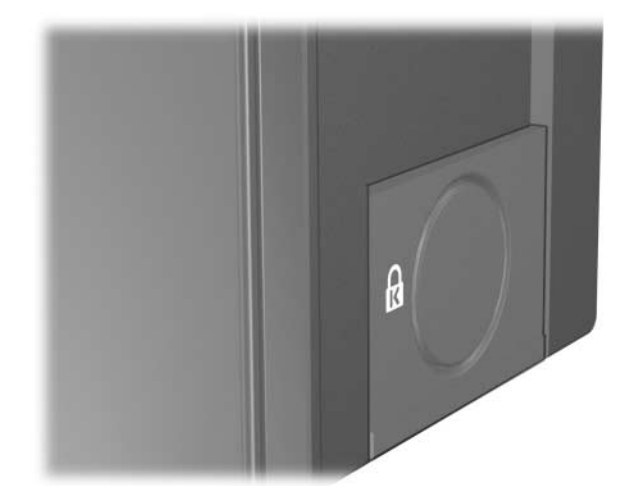

To install the cable lock:

- 1. Loop the cable around a stationary object.
- 2. Turn the docking station upside down, and then remove the screws from the cable lock bezel  $\bullet$ .
- 3. Remove the bezel from the docking station  $\bullet$ , and then remove the bezel blank from the cable lock bezel  $\Theta$ .

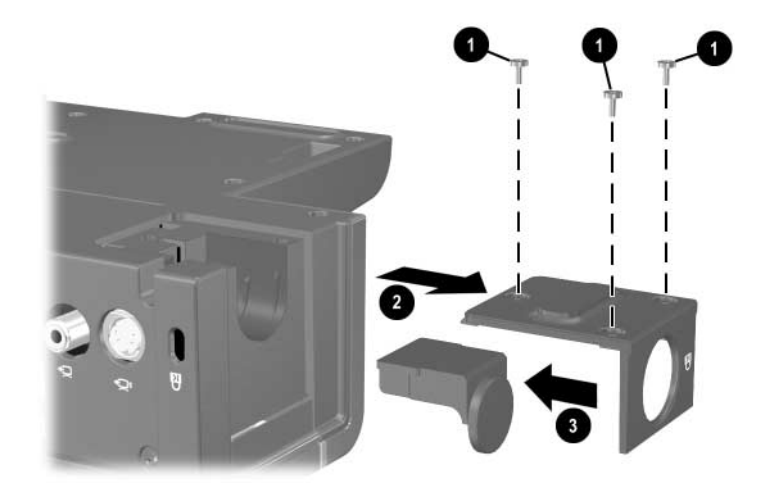

- 4. With the lock and key in the unlocked position and with the T-bar on the back of the lock in the vertical position, insert the lock into the center groove in the cable lock slot in the docking station  $\bullet$ .
- 5. Insert the cable into the recessed cable channel in the base of the docking station  $\bullet$ .

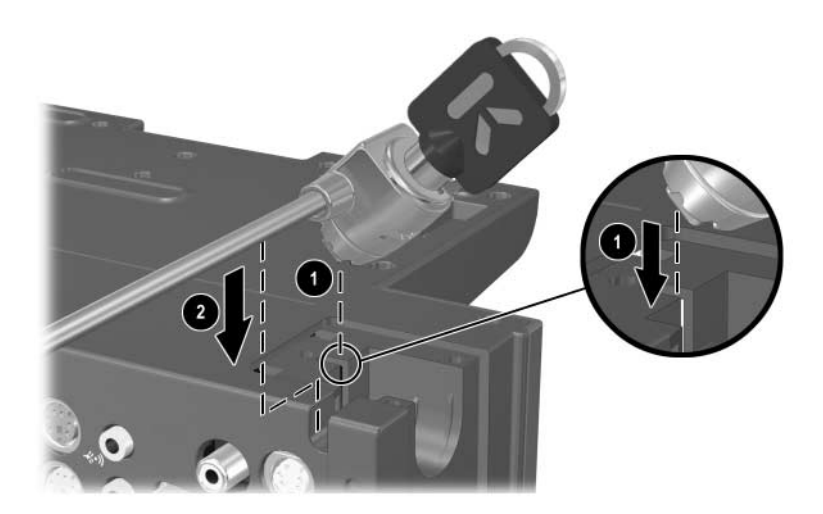

- 6. Turn the key counterclockwise to lock  $\bullet$ .
- 7. Remove the key from the lock  $\bullet$ .
- 8. Reinsert the cable lock bezel onto the docking station  $\bullet$ .
- 9. Replace the screws to secure the bezel  $\Phi$ .

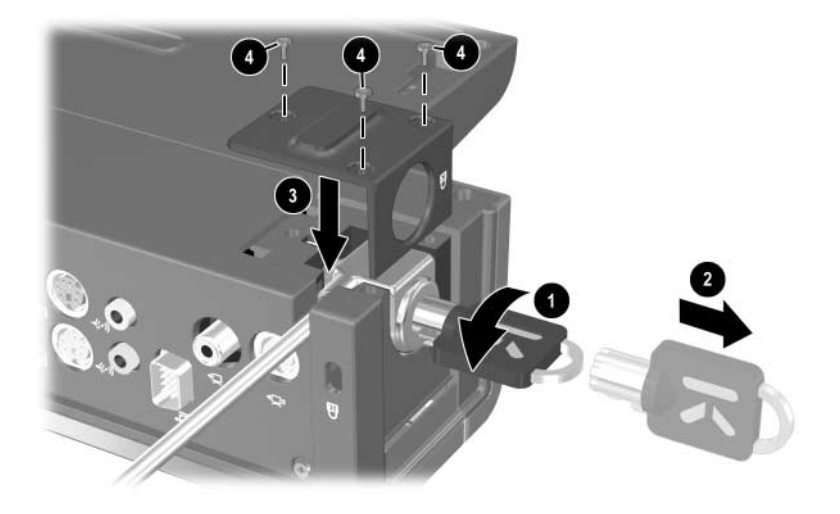

The following illustration shows a docking station with the HP/Kensington Cable Lock installed.

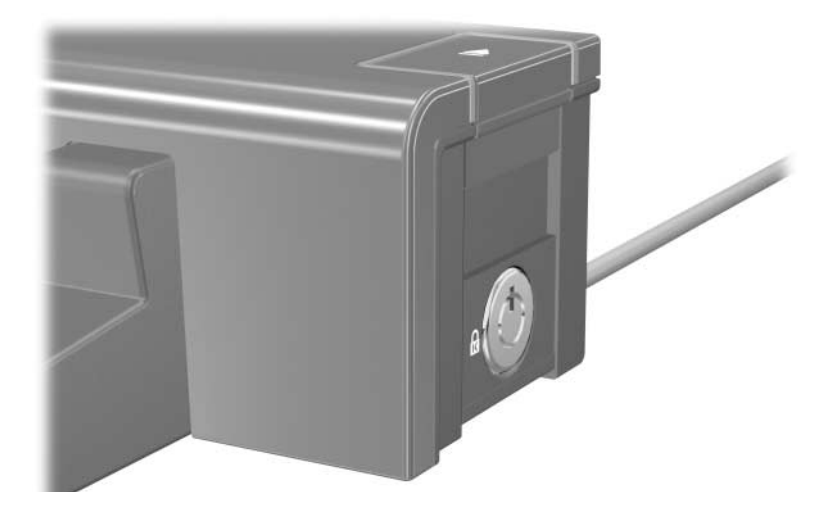

**A**

# <span id="page-22-2"></span>**Troubleshooting**

<span id="page-22-1"></span><span id="page-22-0"></span>This section provides three methods for resolving issues you may encounter when using your docking station. Use the methods in the following order:

- Refer to the ["Solving Common Problems"](#page-23-0) section.
- Access the Help and Support Center on your computer by selecting **Start > Help and Support**. In addition to providing information about your operating system, the Help and Support Center provides a searchable database of help topics, updated regularly by HP and Microsoft. Type in the name of your accessory—for example, docking station—to search for relevant topics in the HP Knowledge Base and Microsoft® Knowledge Base. Also, see the *Help and Support Guide* and *Troubleshooting* guide included with your computer.
- Visit the HP Web site at<http://www.hp.com>. Then select your country or region.

## <span id="page-23-0"></span>**Solving Common Problems**

#### **Docking Problems**

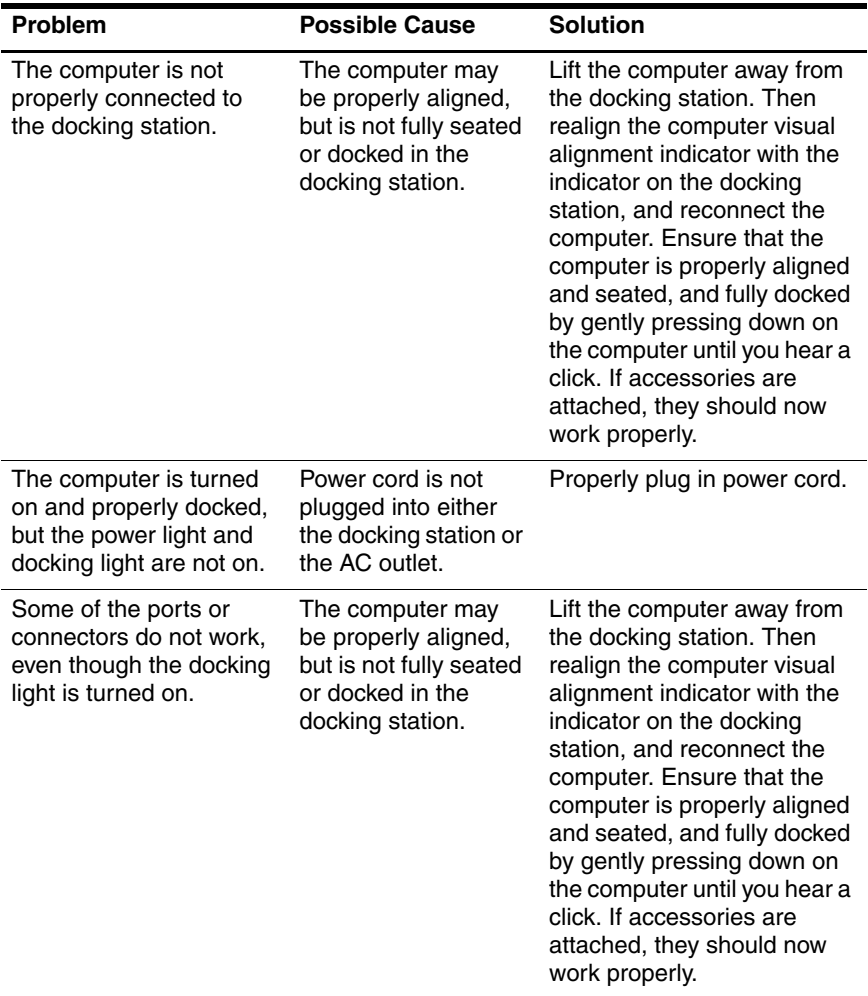

### **Undocking Problems**

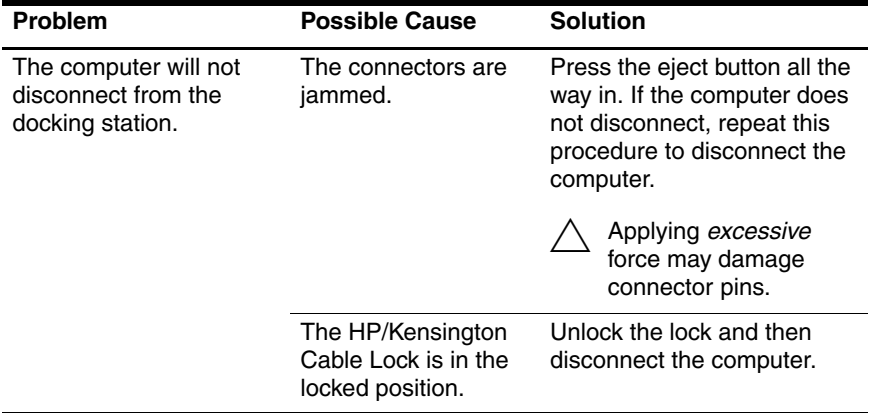

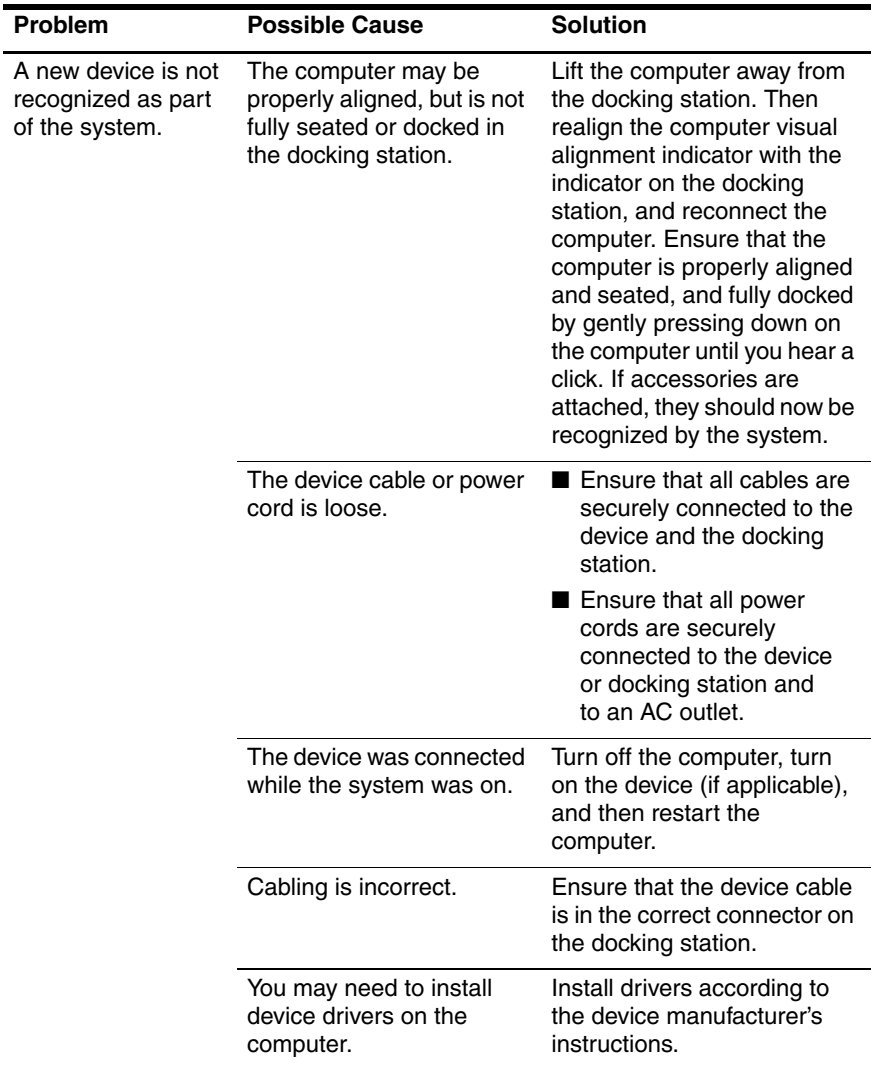

#### **External Device Problems**

Free Manuals Download Website [http://myh66.com](http://myh66.com/) [http://usermanuals.us](http://usermanuals.us/) [http://www.somanuals.com](http://www.somanuals.com/) [http://www.4manuals.cc](http://www.4manuals.cc/) [http://www.manual-lib.com](http://www.manual-lib.com/) [http://www.404manual.com](http://www.404manual.com/) [http://www.luxmanual.com](http://www.luxmanual.com/) [http://aubethermostatmanual.com](http://aubethermostatmanual.com/) Golf course search by state [http://golfingnear.com](http://www.golfingnear.com/)

Email search by domain

[http://emailbydomain.com](http://emailbydomain.com/) Auto manuals search

[http://auto.somanuals.com](http://auto.somanuals.com/) TV manuals search

[http://tv.somanuals.com](http://tv.somanuals.com/)